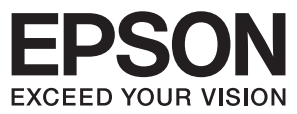

# Devmode API / PRINTERINFO Manual **Advanced Printer Driver for TM-T81 Ver.4**

#### [Overview](#page-6-0)

Outline of Devmode API and PRINTERINFO.

#### [How to Use Devmode API](#page-10-0)

How to use the DevmodeAPI.

#### [Reference for Win32](#page-16-0)

About DevmodeAPI in Win32 environment and the functions of TM-T81.

#### [Reference for .NET](#page-22-0)

About DevmodeAPI used under .Net environment.

#### [PRINTERINFO](#page-26-0)

About PRINTERINFO.

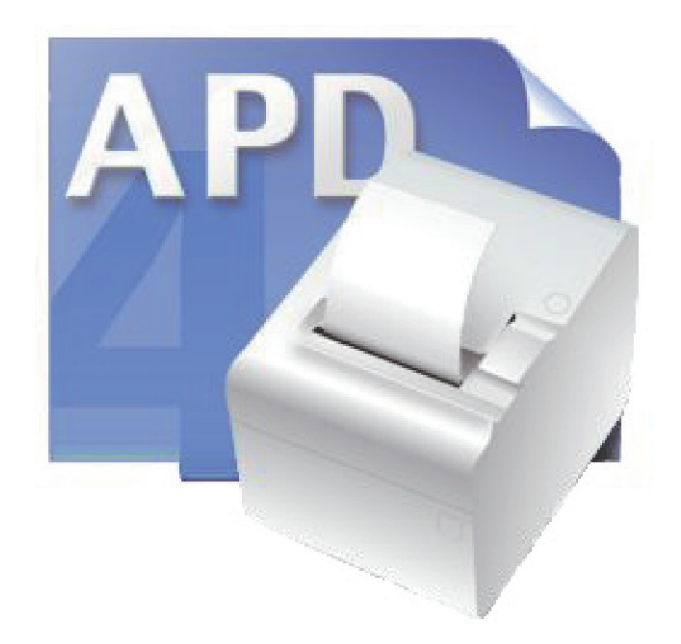

M00003700 Rev.A

#### **Cautions**

- No part of this document may be reproduced, stored in a retrieval system, or transmitted in any form or by any means, electronic, mechanical, photocopying, recording, or otherwise, without the prior written permission of Seiko Epson Corporation.
- The contents of this document are subject to change without notice. Please contact us for the latest information.
- While every precaution has taken in the preparation of this document, Seiko Epson Corporation assumes no responsibility for errors or omissions.
- Neither is any liability assumed for damages resulting from the use of the information contained herein.
- Neither Seiko Epson Corporation nor its affiliates shall be liable to the purchaser of this product or third parties for damages, losses, costs, or expenses incurred by the purchaser or third parties as a result of: accident, misuse, or abuse of this product or unauthorized modifications, repairs, or alterations to this product, or (excluding the U.S.) failure to strictly comply with Seiko Epson Corporation's operating and maintenance instructions.
- Seiko Epson Corporation shall not be liable against any damages or problems arising from the use of any options or any consumable products other than those designated as Original EPSON Products or EPSON Approved Products by Seiko Epson Corporation.

#### **Trademarks**

EPSON® and ESC/POS® are registered trademarks of Seiko Epson Corporation in the U.S. and other countries.

MS-DOS®, Microsoft®, Win32®, Windows®, Windows Vista®, Visual Studio®, Visual Basic®, Visual C++®, and Visual C#® are either registered trademarks or trademarks of Microsoft Corporation in the United States and other countries.

#### **ESC/POS**® **Command System**

EPSON leads the printer business by ESC/POS, 0the original POS printer command sysytem. ESC/POS implements a lot of original commands, some of them have patents, and makes it possible to build a highexpandability and versatile POS system. It also has a compatibility for all the EPSON POS printers (excluding TM-C100) and display devices and a flexibility of unique control system so that it is easy to upgrade the system in the future easily. The function and user-friendliness is valued all over the world.

# <span id="page-2-0"></span>*For Safety*

#### <span id="page-2-1"></span>Key to Symbols

The symbols in this manual are identified by their level of importance, as defined below. Read the following carefully before handling the product.

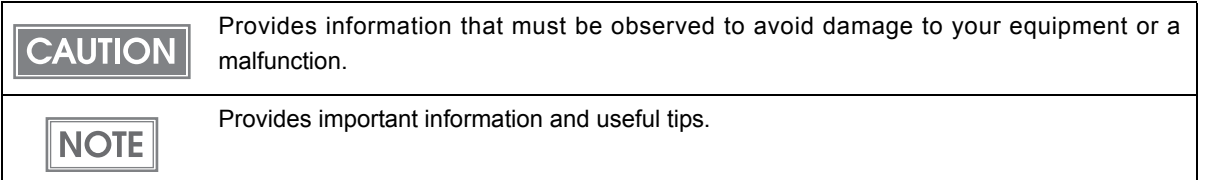

# <span id="page-2-2"></span>*Restriction of Use*

When this product is used for applications requiring high reliability/safety such as transportation devices related to aviation, rail, marine, automotive etc.; disaster prevention devices; various safety devices etc; or functional/precision devices etc, you should use this product only after giving consideration to including fail‐safes and redundancies into your design to maintain safety and total system reliability. Because this product was not intended for use in applications requiring extremely high reliability/safety such as aerospace equipment, main communication equipment, nuclear power control equipment, or medical equipment related to direct medical care etc, please make your own judgment on this product's suitability after a full evaluation.

# <span id="page-2-3"></span>*About this Manual*

#### <span id="page-2-4"></span>Aim of the Manual

This manual is aimed to provide all the necessary information for development engineers to develop, design, and install POS system, or to develop and design printer applications.

#### <span id="page-2-5"></span>Manual Content

The manual is made up of the following sections:

- Chapter 1 [Overview](#page-6-0)
- Chapter 2 [How to Use Devmode API](#page-10-0)
- Chapter 3 [Reference for Win32](#page-16-0)
- Chapter 4 [Reference for .NET](#page-22-0)
- Chapter 5 [PRINTERINFO](#page-26-0)

# <span id="page-4-0"></span>Contents

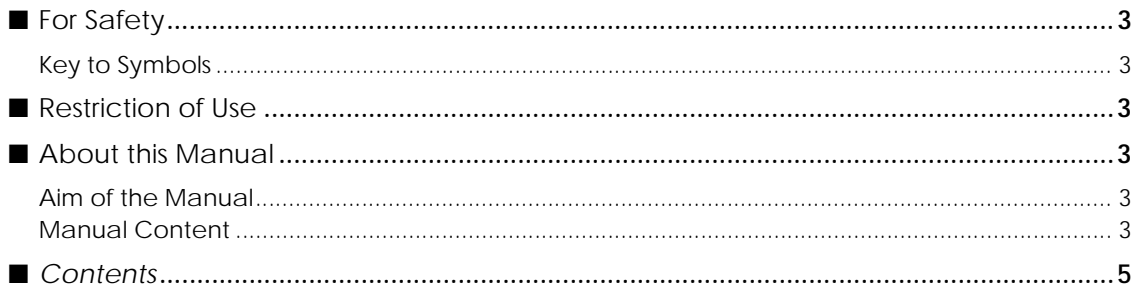

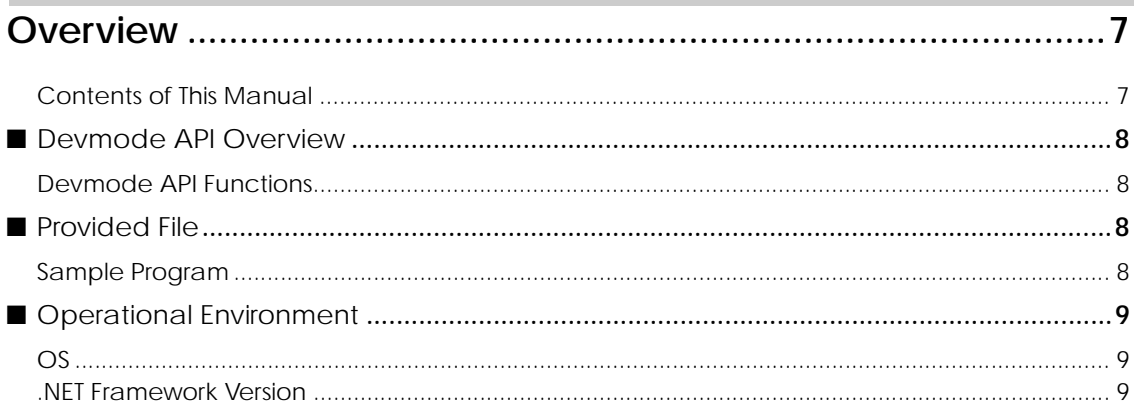

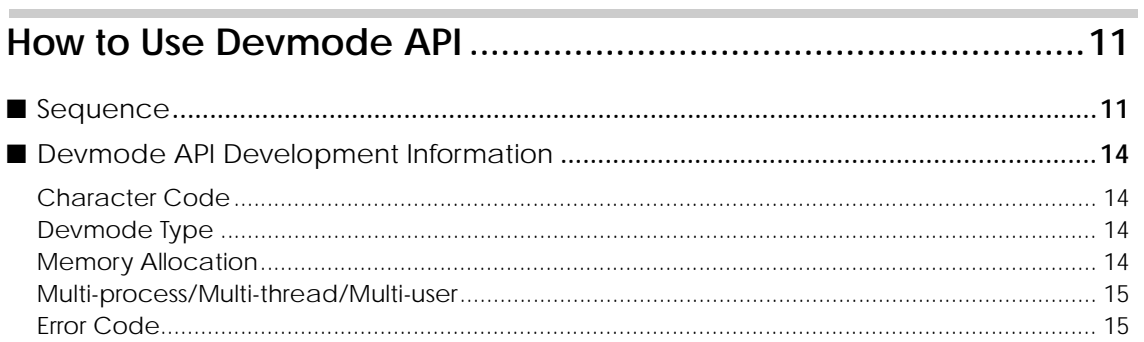

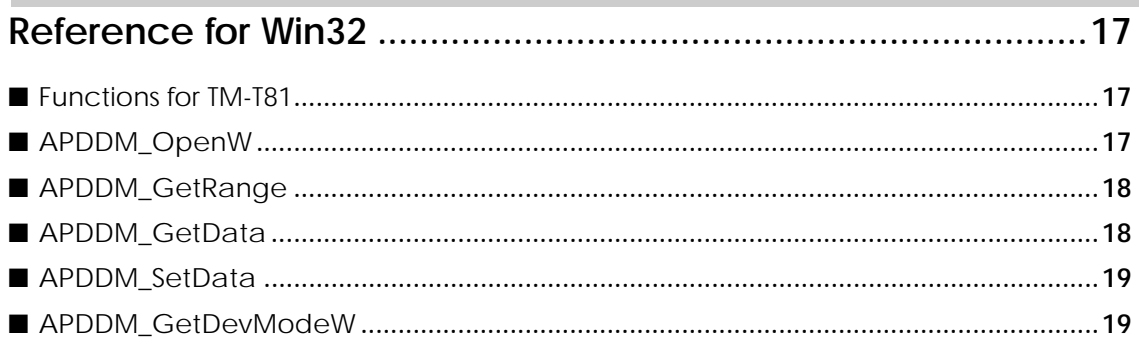

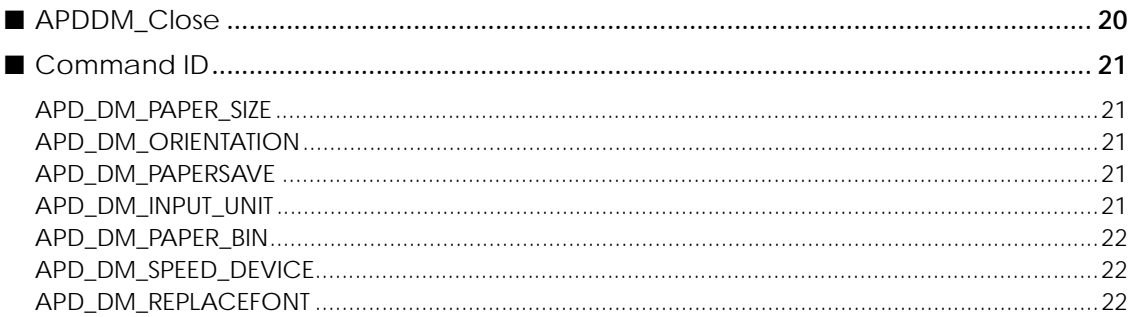

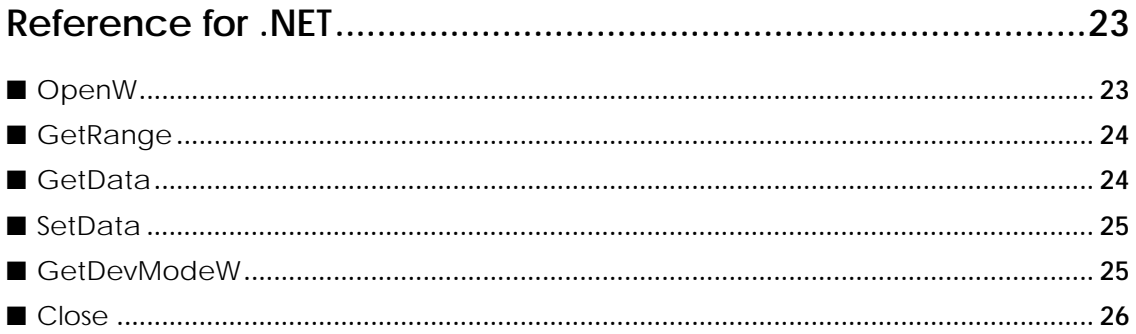

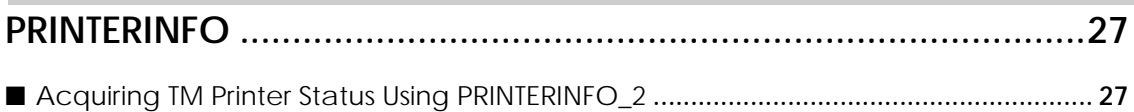

# <span id="page-6-1"></span><span id="page-6-0"></span>Overview

This manual describes Devmode API and PrinterInfo.

Devmode API for APD provides a function to acquire/set up device‐unique Devmode from user's application. Parameters and setting range of command IDs (functions of Devmode API) are acquired from the device, and the parameter is set to the device by the application. PRINTERINFO is one of Windows structures. In addition to Status API provided by EPSON to acquire TM printer status by the user application, Windows functions can be used for that purpose. For PRINTERINFO information, refer to ["Acquiring](#page-26-3) TM Printer Status Using [PRINTERINFO\\_2"](#page-26-3) on page 27. For details, refer to the Microsoft website.

#### <span id="page-6-2"></span>Contents of This Manual

#### Install manual

Descriptions of the procedures from installing the APD to performing test print, adding printer drivers, changing port, and the silent installation that is an automated APD installation.

#### TM Printer Manual

Descriptions of how to use the ADP and its functions. Descriptions of the specifications of TM‐T81.

#### Status API Manual

Descriptions of how to acquire the status of the TM printer from the user application by using the Status API.

#### Devmode API / PRINTERINFO Manual

This manual. Descriptions of how to set some functions of printer from the user application by using Devmode API. Descriptions of PrinterInfo, which is part of Windows functions.

## <span id="page-7-0"></span>*Devmode API Overview*

This section explains the functions of Devmode API and applicable devices.

#### <span id="page-7-1"></span>Devmode API Functions

Devmode API provides the following functions (command IDs).

- Changing paper size
- Changing print direction
- Changing margin setting
- Changing input unit
- Changing paper feeding mode
- Changing print speed
- TrueType font substitution

## <span id="page-7-2"></span>*Provided File*

EPSON provides the following files:

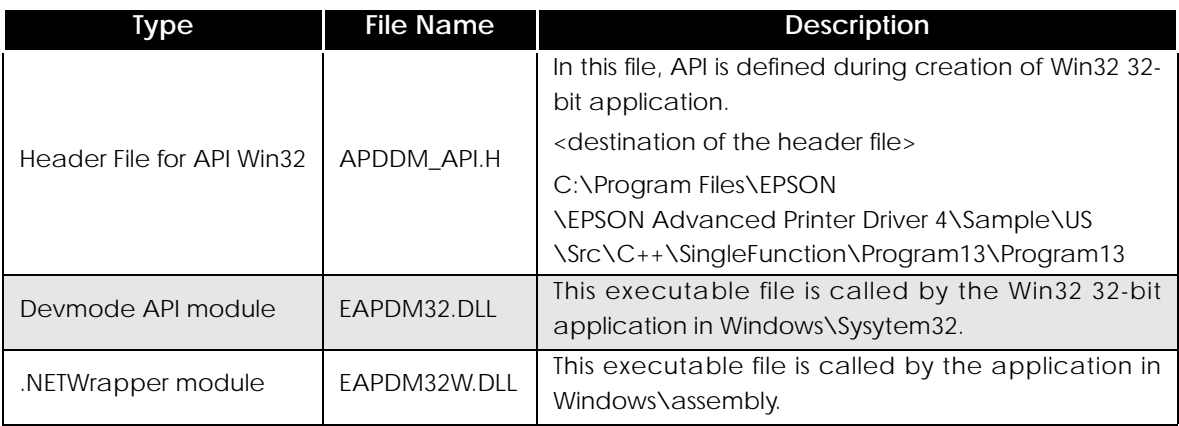

#### <span id="page-7-3"></span>Sample Program

Devmode API is used for "Changing paper feeding mode" in the sample program.

### <span id="page-8-0"></span>*Operational Environment*

#### <span id="page-8-1"></span>OS

Conforming to the APD environment. Refer to "Install Guide".

On Windows XP, no .NET modules are installed without .NET Framework 2.0 during APD installation. If .NET Framework 2.0 was installed later, install Devmode API .NET using custom installation of APD.

#### <span id="page-8-2"></span>.NET Framework Version

Conforming to the APD environment. Refer to "Install Manual".

If you use DEVMODEAPI .NET Wrapper in Windows XP, install .NET Frame Work 2.0 or later before installing APD.

T

# <span id="page-10-1"></span><span id="page-10-0"></span>How to Use Devmode API

This chapter describes how to use Devmode API.

### <span id="page-10-2"></span>*Sequence*

Recommended sequence for Win32 is as shown below.

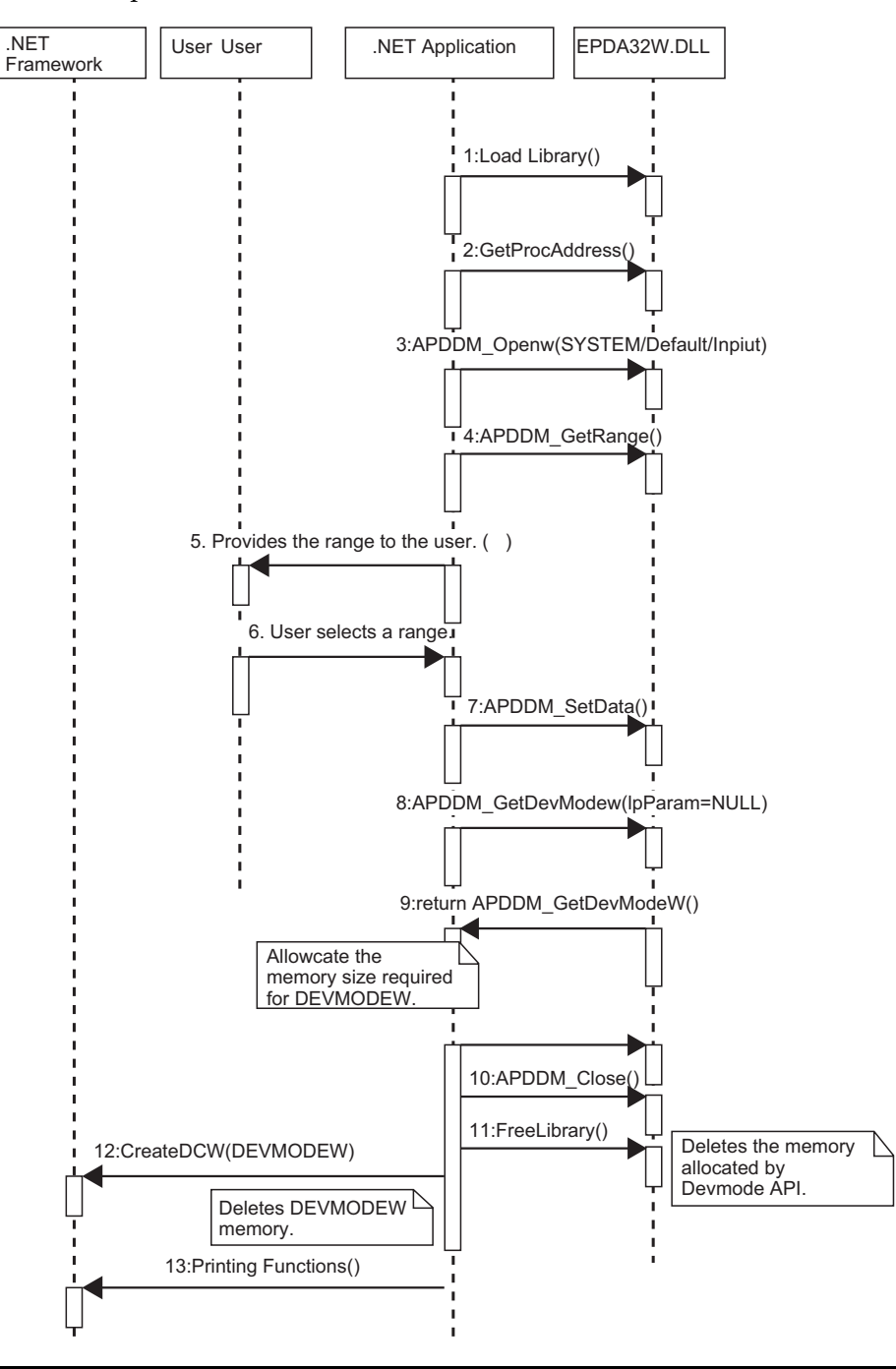

#### Explanation

- LoadLibrary()
- 2 GetProcAddress()
- 3 APDDM\_OpenW(SYSTEM/Default/Input) Opens Devmode API. When using Devmode API of the device, use "System Devmode" to open.
- APDDM\_GetRange() Specifies a command ID and acquires the setting range that can be set for the ID from the device.
- 5 Provides the acquired command ID range to the user.
- 6 The user makes selection from the range.
- 7 APDDM\_SetData() Sets a value to the device.
- 8 APDDM\_GetDevModeW() Acquires the set value of the device. It is recommended that the application acquire/store this value.
- 9 return APDDM\_GetDevModeW() Acquires the memory size required for DEVMODEW. The application allocates memory.
- 10 APDDM\_Close() Closes Devmode API.
- 11 FreeLibrary() Deletes the memory allocated by Devmode API.
- 12 CreateDCW(DEVMODEW) Deletes DEVMODEW memory.
- 13 Printing Functions() Printing with the set contents is available.

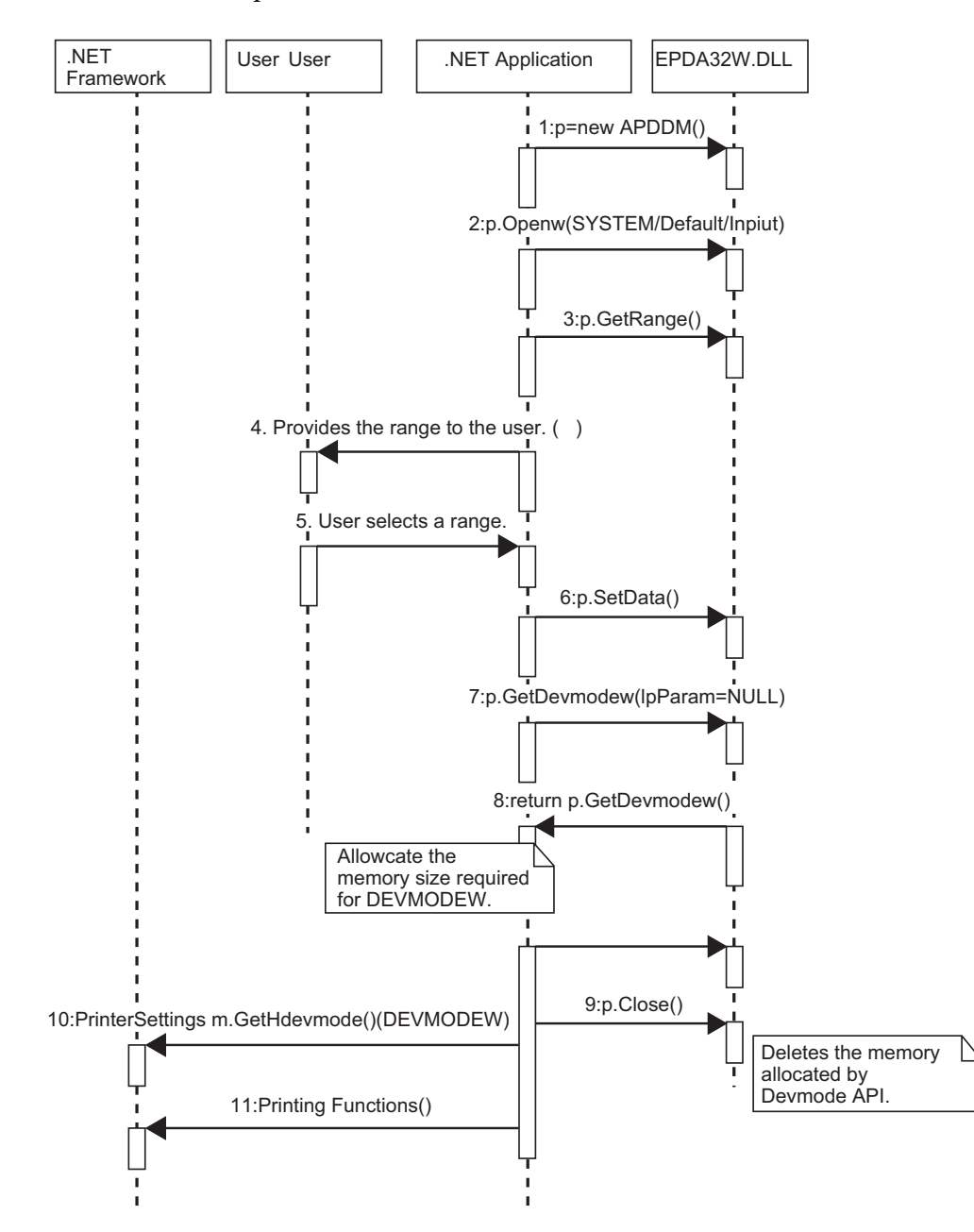

Recommended sequence for .NET is as shown below.

# <span id="page-13-0"></span>*Devmode API Development Information*

This section describes the information required for application development.

#### <span id="page-13-1"></span>Character Code

Unicode is used for all strings.

Unicode is used for all strings. It is required to set UNI\_CODE and \_UNICODE in the compiler macro definition. Use Wide‐character for all Windows APIs.

#### <span id="page-13-2"></span>Devmode Type

The following three Devmode types are available when opened:

• System DEVMODE

DEVMODE set in the printer driver is used as the input parameter. In this case, set NULL because DEVMODEW address is not used for input.

• Default DEVMODE

The default DEVMODE for the printer driver is used as the input parameter. In this case, set NULL because DEVMODEW address is not used for input.

• Specified DEVMODE

DEVMODE acquired independently by the application is used as the input parameter. Can be acquired from DocumentPropertySheet and Windows API.

The DEVMODEW area that is allocated by the application needs to be released by the application.

#### <span id="page-13-3"></span>**Memory Allocation**

The Devmode API module does not need to release the memory area that returns as a parameter. FreeLibrary () of the Devmode API module releases the memory area. That is why you should copy the memory area in advance when the data needs to be stored.

DEVMODEW acquired by GetDevmodeW(.NET) or APDDM\_GetDevModeW(Win32) is used in a later printing process and is not released by the Devmode API module. So, release it by the application.

#### <span id="page-14-0"></span>Multi-process/Multi-thread/Multi-user

Because the Devmode API can handle the instances of DEVMODEW at the same time, it supports multi‐process/multi‐thread/multi‐user.

For applications, .NET version can distinguish the instances with the object, and Win32 version can distinguish the instances with the printer device information handle. The Devmode API module does not need to release the memory area that returns as a parameter.

#### <span id="page-14-1"></span>Error Code

The error codes returned by each API are identical to the Windows error codes (defined in WinError.h).

T

# <span id="page-16-1"></span><span id="page-16-0"></span>Reference for Win32

This chapter describes the functions of TM‐T81, API reference and command ID.

# <span id="page-16-2"></span>*Functions for TM-T81*

- Changing paper size ("[APD\\_DM\\_PAPER\\_SIZE](#page-20-1)" on page 21)
- Changing print direction ("[APD\\_DM\\_ORIENTATION](#page-20-2)" on page 21)
- Changing margin setting ("[APD\\_DM\\_PAPERSAVE](#page-20-3)" on page 21)
- Changing input unit ("[APD\\_DM\\_INPUT\\_UNIT](#page-20-4)" on page 21)
- Changing paper feeding mode ("[APD\\_DM\\_SPEED\\_DEVICE](#page-21-1)" on page 22)
- Changing print speed ("[APD\\_DM\\_PAPER\\_SIZE](#page-20-1)" on page 21)
- TrueType font substitution ("[APD\\_DM\\_REPLACEFONT](#page-21-2)" on page 22)

## <span id="page-16-3"></span>*APDDM\_OpenW*

Opens the specified printer device and enables device information acquisition/setting. lphAPDDM for the specified DEVMODE, it is required to allocate and delete memory by the application.

#### Syntax

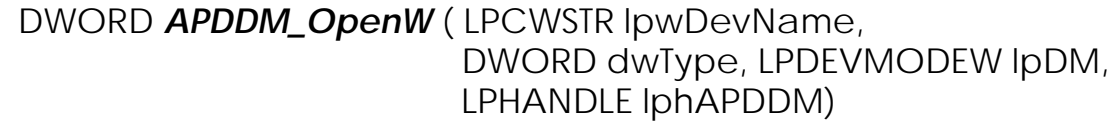

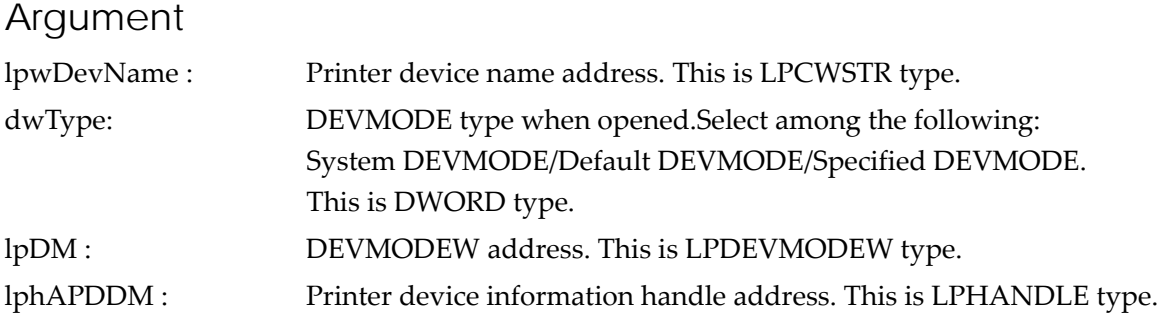

## <span id="page-17-0"></span>*APDDM\_GetRange*

Acquires the setting range of the specified command ID from the device.

#### **Syntax**

#### DWORD *APDDM\_GetRange* ( HANDLE hAPDDM, DWORD nCommad, LPVOID\* lpParam, LPDWORD pdwCount, LPDWORD pdwSize)

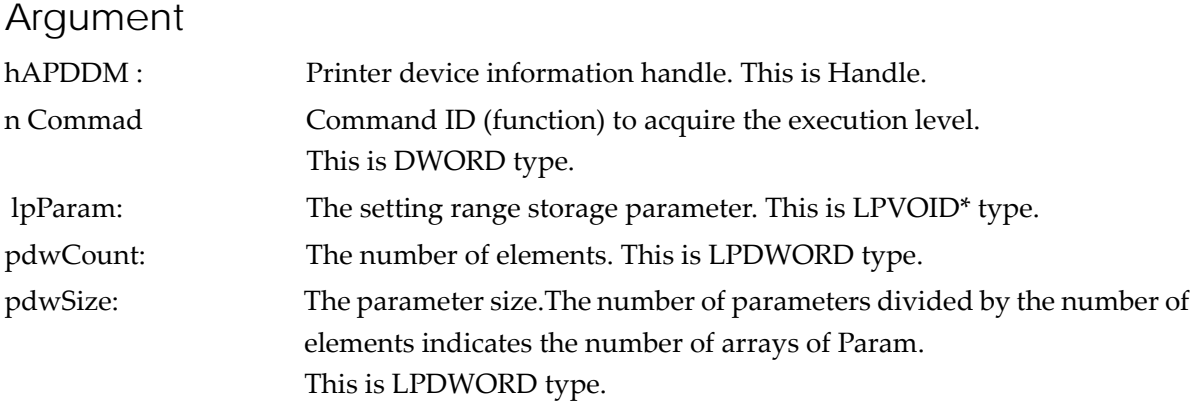

### <span id="page-17-1"></span>*APDDM\_GetData*

Acquires the data of the specified command ID from the device.

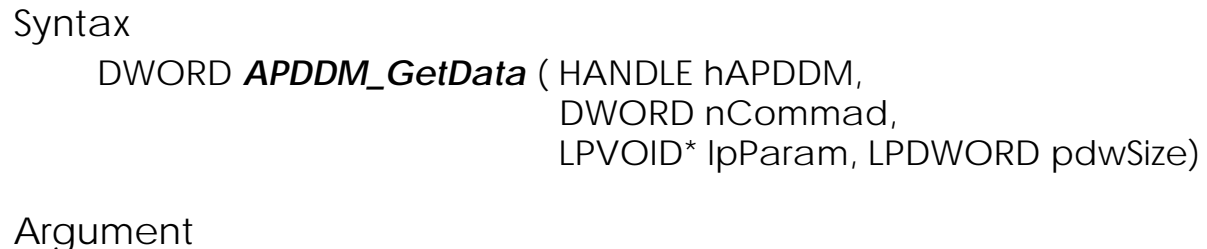

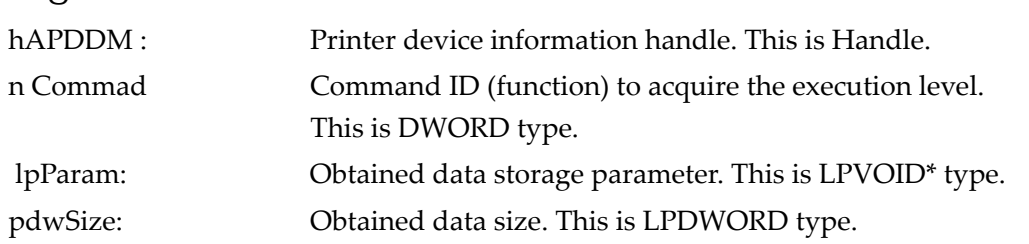

### <span id="page-18-0"></span>*APDDM\_SetData*

Configures the specified data to the device.

#### **Syntax**

DWORD *APDDM\_SetData* ( HANDLE hAPDDM, DWORD nCommad, LPVOID lpParam, LPDWORD pdwSize)

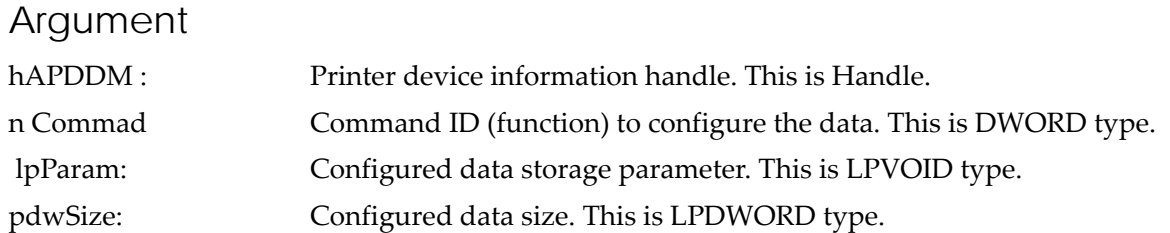

# <span id="page-18-1"></span>*APDDM\_GetDevModeW*

Acquires DEVMODE information, to which the printer device information is applied, to the specified area. For lpDM of the obtained DEVMODE, it is required to allocate and delete memory by the application.

#### Syntax

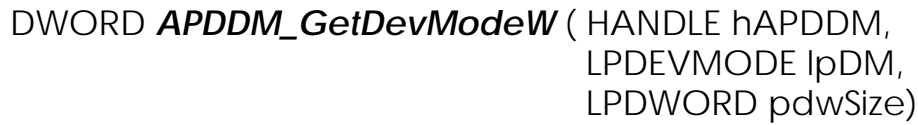

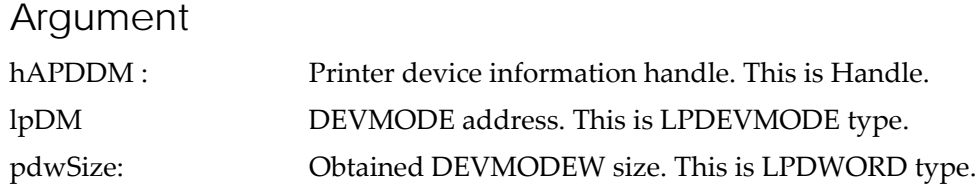

## <span id="page-19-0"></span>*APDDM\_Close*

Closes the specified printer device.

### Syntax

DWORD *APDDM\_Close* ( HANDLE hAPDDM)

#### Argument

hAPDDM : Printer device information handle. This is Handle.

# <span id="page-20-0"></span>*Command ID*

#### <span id="page-20-1"></span>APD\_DM\_PAPER\_SIZE

Acquires or changes the paper size. User‐defined papers are not supported.

For paper size name acquisition, the following two methods are available:

• Enumeration type:Enumerates the paper size names. The paper size names correspond to the array of paper sizes. The command ID can be specified with the following macro:

GET\_ENUM\_STRING\_COMMAND\_ID(COMMAND)

• Single type:Acquires a paper name by specifying a single paper size. The command ID can be specified with the following macro: GET\_STRING\_COMMAND\_ID(COMMAND, ID)

#### <span id="page-20-2"></span>APD\_DM\_ORIENTATION

Acquires or changes the print direction. Select the print direction among the following: 0 degree, 90 degree, 180 degree, and 270 degree.

To change the direction to any option other than 0 degree, it is required to set "Yes" to "Print all documents as image" in formatting.

#### <span id="page-20-3"></span>APD\_DM\_PAPERSAVE

Acquires or changes the margin reduction setting. Select the setting among the following: No margin reduction/Upper margin reduction/Bottom margin reduction/Upper and bottom margin reduction. Available options depend on the printer model.

#### <span id="page-20-4"></span>APD\_DM\_INPUT\_UNIT

Acquires or changes the driver input unit. Specify either mm or inch.

#### <span id="page-21-0"></span>APD\_DM\_PAPER\_BIN

Acquires or changes the paper feeder. Available options depend on the printer model. For acquisition of paper feeder name, enumeration‐type and single‐type macros are available as with changing paper size.

#### <span id="page-21-1"></span>APD\_DM\_SPEED\_DEVICE

Acquires or changes the print speed. Available options depend on the printer model.

#### <span id="page-21-2"></span>APD\_DM\_REPLACEFONT

Specifies whether or not to substitute TrueType fonts to device fonts. It is required to assign TrueType fonts to device fonts manually in advance.

# <span id="page-22-1"></span><span id="page-22-0"></span>Reference for .NET

This chapter describes the API reference in .NET environment. For the functions of each printer and command ID, refer to ["Reference](#page-16-0) for Win32" on page 17.

# <span id="page-22-2"></span>*OpenW*

Calls APDDM\_OpenW for Win32.

Opens the specified printer device and enables device information acquisition/setting.

The printer information handle retained by the wrapper.

To acquire the DEVMODE structure pointer, acquire the handle to the DEVMODE structure pointer from the application first and then acquire the pointer using GlobalLock which is an unmanaged method. After use, call GlobalUnLock,GlobalFree which are unmanaged methods, and release the pointer by the application.

#### Syntax

*OpenW* ( String strDevName, UInt32 un32Type, IntPtr npDM)

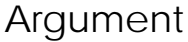

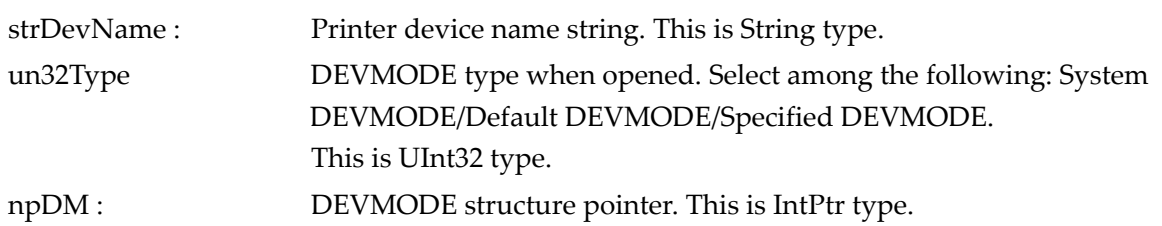

# <span id="page-23-0"></span>*GetRange*

Calls APDDM\_GetRange for Win32.

Acquires the setting range of the specified command ID from the device.

#### Syntax

#### *GetRange* ( UInt32 un32Commad, out IntPtr npParam, out UInt32 un32Count, out UInt32 un32Size)

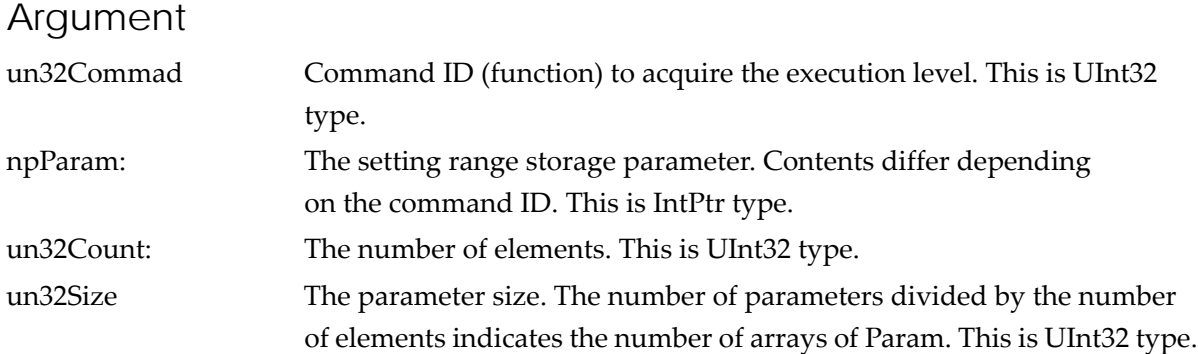

## <span id="page-23-1"></span>*GetData*

Calls APDDM\_GetData for Win32.

Acquires the data of the specified command ID from the device.

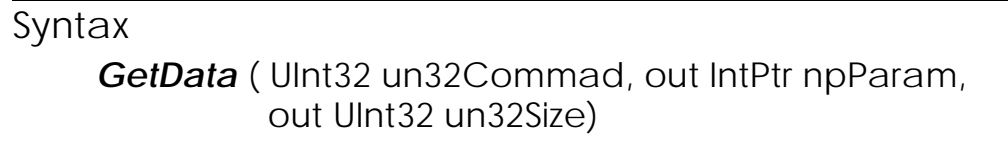

#### Argument

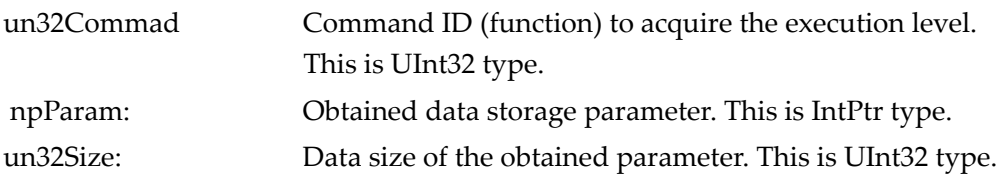

### <span id="page-24-0"></span>*SetData*

Calls APDDM\_SetData for Win32. Configures the specified data to the device.

#### Syntax

*SetData* ( UInt32 un32Commad, IntPtr npParam, UInt32 un32Size)

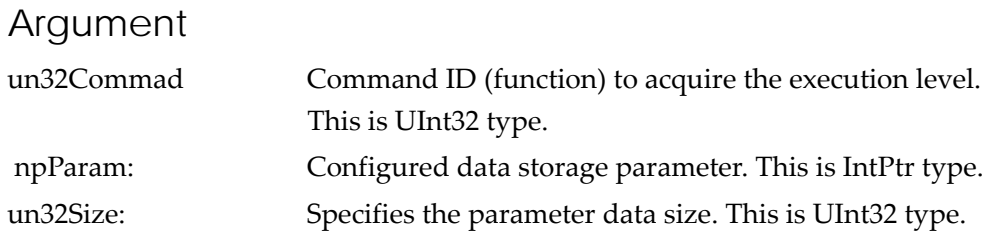

# <span id="page-24-1"></span>*GetDevModeW*

Calls APDDM\_GetDevModeW for Win32.

Acquires DEVMODE information, to which the printer device information is applied, to the specified area.

To acquire the DEVMODE structure pointer, acquire the handle to the DEVMODE structure pointer from the application first and then acquire the pointer using GlobalLock which is an unmanaged method. After use, call GlobalUnLock,GlobalFree which are unmanaged methods, and release the pointer by the application.

### Syntax *GetDevModeW* ( IntPtr npDM, out UInt32 un32Size) **Argument**

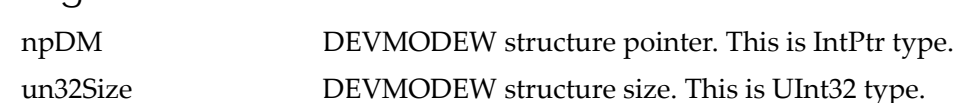

# <span id="page-25-0"></span>*Close*

П

Calls APDDM\_Close for Win32. Closes the specified printer device.

**Syntax** *Close* ()

# <span id="page-26-1"></span><span id="page-26-0"></span>PRINTERINFO

# <span id="page-26-3"></span><span id="page-26-2"></span>*Acquiring TM Printer Status Using PRINTERINFO\_2*

Status API is provided for your applications to obtain the status of the TM printer. The status can be obtained also using Windows functions.

The status of PRINTER\_INFO\_2 structure can be obtained using GetPrinter function. For details, refer to Microsoft homepage.

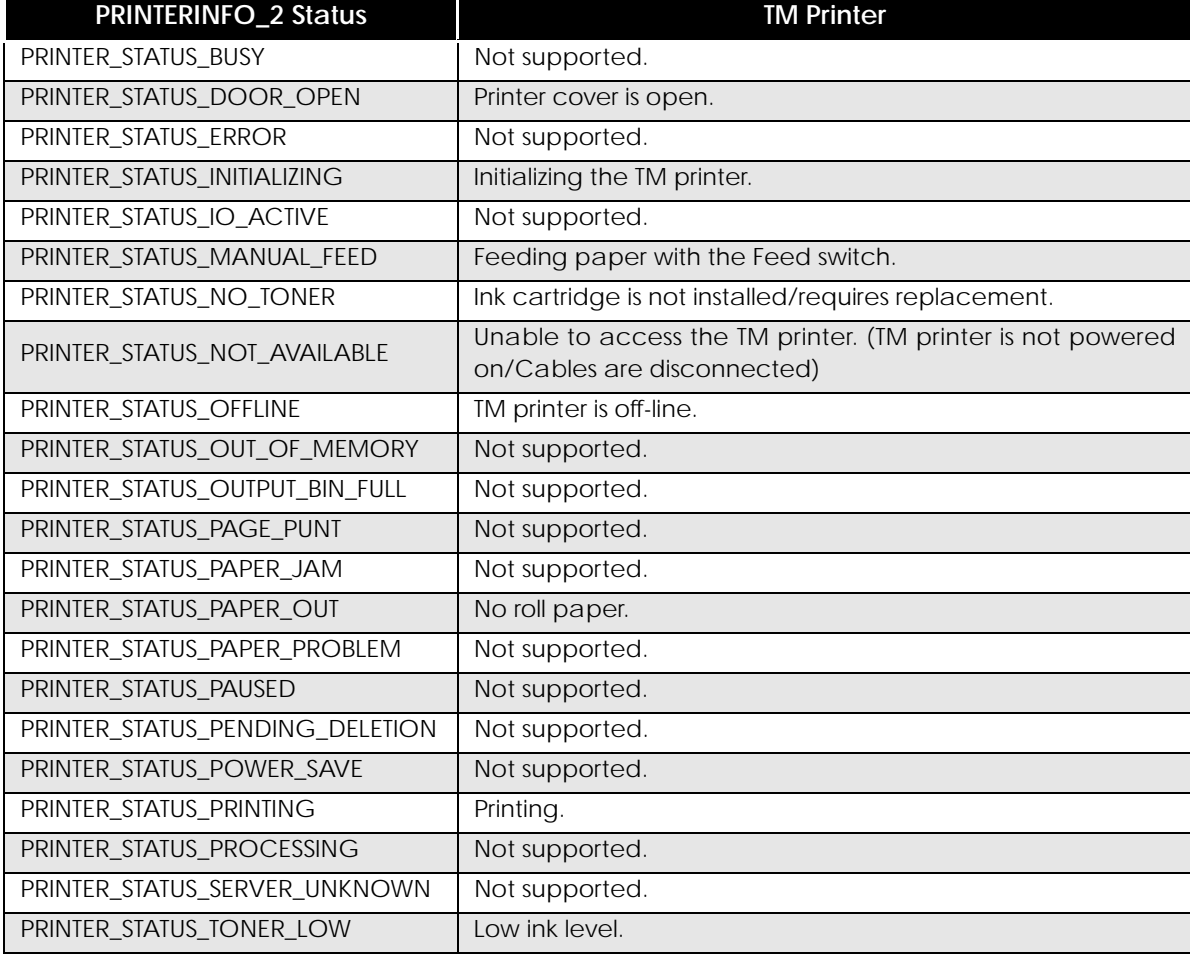

The statuses of PRINTER\_INFO\_2 structure and the TM printer are shown below.

T